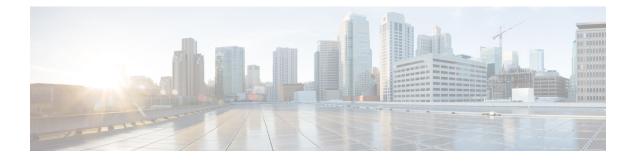

# **IPv6 PIM Passive Mode**

This feature allows PIM passive mode to be enabled on an interface so that a PIM passive interface cannot send and receive PIM control messages, but it can act as a reverse path forwarding (RPF) interface for multicast route entries, and it can accept and forward multicast data packets.

- Finding Feature Information, page 1
- Information About IPv6 PIM Passive Mode, page 1
- How to Configure IPv6 PIM Passive Mode, page 2
- Additional References, page 3
- Feature Information for IPv6 PIM Passive, page 4

## **Finding Feature Information**

Your software release may not support all the features documented in this module. For the latest caveats and feature information, see Bug Search Tool and the release notes for your platform and software release. To find information about the features documented in this module, and to see a list of the releases in which each feature is supported, see the feature information table at the end of this module.

Use Cisco Feature Navigator to find information about platform support and Cisco software image support. To access Cisco Feature Navigator, go to www.cisco.com/go/cfn. An account on Cisco.com is not required.

## **Information About IPv6 PIM Passive Mode**

A device configured with PIM will always send out PIM hello messages to all interfaces enabled for IPv6 multicast routing, even if the device is configured not to accept PIM messages from any neighbor on the LAN. The IPv6 PIM passive mode feature allows PIM passive mode to be enabled on an interface so that a PIM passive interface cannot send and receive PIM control messages, but it can act as RPF interface for multicast route entries, and it can accept and forward multicast data packets.

## How to Configure IPv6 PIM Passive Mode

### **SUMMARY STEPS**

- 1. enable
- 2. configure terminal
- 3. ipv6 multicast pim-passive-enable
- 4. interface type number
- 5. ipv6 pim passive

### **DETAILED STEPS**

enable Step 1 **Example:** Device> enable Enables privileged EXEC mode. • Enter your password if prompted. Step 2 configure terminal **Example:** Device# configure terminal Enters global configuration mode. Step 3 ipv6 multicast pim-passive-enable **Example:** Device(config)# ipv6 multicast pim-passive-enable Enables the PIM passive feature on an IPv6 device. Step 4 interface type number **Example:** Device (config) # interface GigabitEthernet 1/0/0 Specifies an interface type and number, and places the device in interface configuration mode. Step 5 ipv6 pim passive **Example:** Device(config-if) # ipv6 pim passive Enables the PIM passive feature on a specific interface.

# **Additional References**

## **Related Documents**

| Related Topic                    | Document Title                                  |
|----------------------------------|-------------------------------------------------|
| IPv6 addressing and connectivity | IPv6 Configuration Guide                        |
| Cisco IOS commands               | Cisco IOS Master Commands List,<br>All Releases |
| IPv6 commands                    | Cisco IOS IPv6 Command<br>Reference             |
| Cisco IOS IPv6 features          | Cisco IOS IPv6 Feature Mapping                  |

## **Standards and RFCs**

| Standard/RFC  | Title     |
|---------------|-----------|
| RFCs for IPv6 | IPv6 RFCs |

### MIBs

I

| MIB | MIBs Link                                                                                                    |  |
|-----|----------------------------------------------------------------------------------------------------|--|
|     | To locate and download MIBs for selected platforms,<br>Cisco IOS releases, and feature sets, use Cisco MIB<br>Locator found at the following URL:<br>http://www.cisco.com/go/mibs |  |

#### **Technical Assistance**

| Description                                                                                                    | Link |
|----------------------------------------------------------------------------------------------------|------|
| The Cisco Support and Documentation website<br>provides online resources to download documentation,<br>software, and tools. Use these resources to install and<br>configure the software and to troubleshoot and resolve<br>technical issues with Cisco products and technologies.<br>Access to most tools on the Cisco Support and<br>Documentation website requires a Cisco.com user ID<br>and password. |      |

## **Feature Information for IPv6 PIM Passive**

The following table provides release information about the feature or features described in this module. This table lists only the software release that introduced support for a given feature in a given software release train. Unless noted otherwise, subsequent releases of that software release train also support that feature.

Use Cisco Feature Navigator to find information about platform support and Cisco software image support. To access Cisco Feature Navigator, go to www.cisco.com/go/cfn. An account on Cisco.com is not required.

| Feature Name     | Releases                 | Feature Information                                                                                                    |
|------------------|--------------------------|----------------------------------------------------------------------------------------------------|
| IPv6 PIM Passive | Cisco IOS XE Release 2.6 | This feature allows PIM passive<br>mode to be enabled on an<br>interface so that a PIM passive<br>interface cannot send and receive<br>PIM control messages, but it can<br>act as RPF interface for multicast<br>route entries, and it can accept<br>and forward multicast data<br>packets. |
|                  |                          | The following commands were<br>introduced or modified: <b>ipv6</b><br><b>multicast pim-passive-enable</b> ,<br><b>ipv6 pim passive</b> , <b>show ipv6</b><br><b>pim interface</b> .                                                                                                    |

Table 1: Feature Information for IPv6 PIM Passive